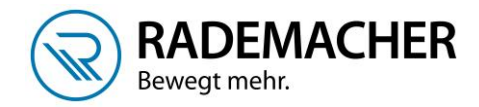

## **Anmeldung Handzentrale 9493-1 am RolloTube S-line DuoFern**

Bevor DuoFern Geräte mit der Handzentrale bedient und konfiguriert werden können, müssen diese einmalig mit der Handzentrale verbunden werden. Dazu werden beide Geräte in den Anmeldemodus geschaltet.

Beim RolloTube S-line stehen Ihnen mehrere Möglichkeiten zur Verfügung, den Anmeldemodus zu aktivieren, entweder per Anmelde-Taste am Gerät, per externem Taster oder per Funkcode.

1. Öffnen Sie das Menü der Handzentrale, indem Sie einmal die Menü-Taste (kleines Haus) tippen. Wählen Sie anschließend Einstellungen > Funk > Geräte anmelden > Geräte suchen

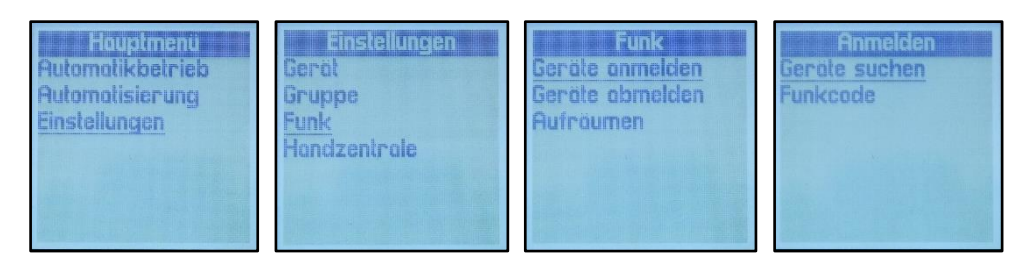

2. Sobald Sie auf die OK-Taste drücken, wird die Handzentrale in den Anmeldemodus versetzt und sucht nach neuen Geräten. Die LED oben rechts blinkt während dieser Phase grün.

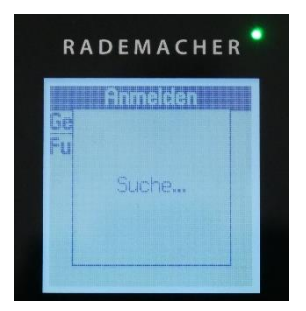

3. Aktivieren Sie den **Anmeldemodus Ihres Rohrmotors**, wie auf dem Bild beschrieben.

**Anmeldemodus aktivieren** Taste am Motorkopf kurz drücken, der Motor quittiert durch kurzes rucken.

## **Tipp!**

Wenn Sie einen Jalousietaster / Jalousieschalter an den S-Line DuoFern Funkrohrmotor angeschlossen haben, können Sie durch das folgende Tipp / Schaltverhalten den Anmeldemodus aktivieren.

Eine beliebige Laufrichtung 2x kurz tippen / schalten und beim dritten Mal so lange gedrückt bzw. geschaltet halten, bis der Rohrmotor kurz anfährt. Danach die Taste bzw. den Schalter wieder loslassen.

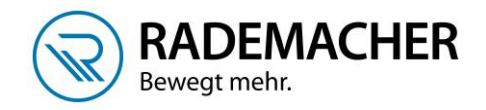

Gefundene Gerate

Nomen vergeben

0123456789

abodefghi

klmnopar

UVWXVZ

- řá Ae

Wohnzimmer

-line DuoFern 1

**Anmelden** <mark>Ge</mark> S-line DuoFenn..

Beenden mit Ok

Nomen vergeben

0123456789

klmnopqrst uvwxyz -: &

abcdefghi

 $ABAB$ 

**S-line DuoFern 1** 

u Suche...

- 4. Sobald das Gerät von der Handzentrale gefunden wurde, wird es angezeigt. Sie können an dieser Stelle sofort weitere Geräte anmelden oder die Anmeldung mit der OK-Taste beenden.
- 5. Sie haben nun die Möglichkeit, einen Namen für das angemeldete Gerät zu vergeben. Speichern Sie den Namen ab indem Sie die kleine Diskette unten rechts anwählen und mit OK bestätigen.
- 6. Im nächsten Schritt wird das Gerät mindestens einer Gruppe zugeordnet. Wählen Sie die gewünschte Gruppe aus und drücken Sie die OK-Taste. Der Haken rechts zeigt Ihnen an, ob das Gerät in der Gruppe ist oder nicht. Das Gerät wird immer zuerst der Gruppe 1 zugeordnet. Bestätigen Sie die Auswahl, indem Sie die Ab-Taste sooft tippen, bis die Diskette unten rechts dunkel unterlegt ist und drücken Sie dann die OK-Taste.

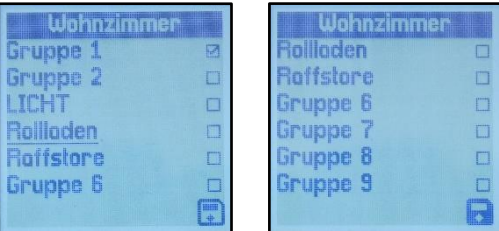

j

## **DuoFern Anmeldung mit Hilfe des Funkcodes**

Mit Hilfe des Funkcodes können Sie DuoFern Aktoren/Funkrohrmotoren direkt ansteuern und mit der Handzentrale verbinden. Das ist ein großer Vorteil bei der Anmeldung von schwer zugänglichen Geräten. Den Funkcode finden Sie auf der Rückseite des jeweiligen DuoFern-Aktors bzw. auf einem Etikett.

**Hinweis!** In jedem Aktor/Funkrohrmotor ist der Funk Code nach dem Einschalten der Stromzufuhr ca. 120 Minuten lang aktiv.

- 7. Gehen Sie vor, wie unter Schritt 1 beschrieben, wählen dann aber die Funktion Funkcode aus.
- 8. Tragen Sie den Funkcode ein und wählen Sie anschleißend die Diskette unten rechts aus. sobald das Gerät gefunden wurde fahren Sie fort, wie unter Punkt 5 beschrieben.

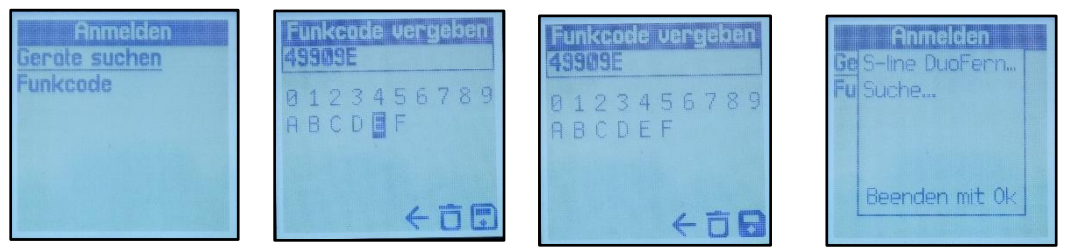

.

![](_page_2_Picture_0.jpeg)